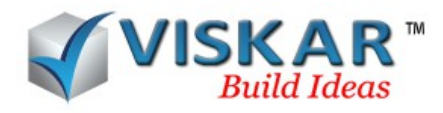

## **VISKAR BIM – REBAR RANGE, MULTI SPACING AND TIES**

## **MULTIPLE CHOICE QUESTIONS**

1.How many faces can be selected, when using the range option to draw a set of rebar?

- a) One
- b) Two
- c) Three
- d) Many
- 2. All the four types of rebar directions are active when using the range option.
	- a) Yes
	- b) No
- 3. What are the tie directions availabe in VISKAR?
	- a) Edge
	- b) Auto range
	- c) Custom
	- d) All the above
- 4. Which of the following options allows to draw ties to the length the rebar?
	- a) Custom
	- b) Edge
	- c) Auto range
	- d) All the above
- 5. Can ties be placed inner the rebar?
	- a) Yes
	- b) No
- 6. Which of the following bar should be selected again to complete a tie?
	- a) Last selected bar

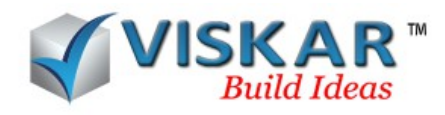

- b) First selected bar
- c) Second selected bar
- d) None of the above
- 7. Can the multi spacing conditions be rearranged using the move up and move down buttons?
	- a) Yes
	- b) No
- 8. Can an existing multi spacing condition be edited?
	- a) Yes
	- b) No
- 9. Skip space allows to?
	- a) Skip ties to a certain spacing
	- b) Skip ties in an object
	- c) Skip ties to a specific range
	- d) Skip ties in the intersection of an object
- 10. What are the patterns available in the multi spacing option?
	- a) Normal
	- b) Bundle bar
	- c) Alternate
	- d) All the above.
- 11.Can an already existing rebar condition from the multi spacing form be saved and used later?
	- a) Yes
	- b) No

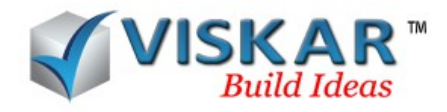

## **VISKAR BIM – EXERCISE**

1. Model a beam (B1) of size 1-00 X 1-06, clear span of 11'-01", Reinforcement Details 4#6 T&B, Ties  $6#3@7$ "EE, rest  $#3@10$ " & save the spacing condition as Set-1 in the multi spacing form.

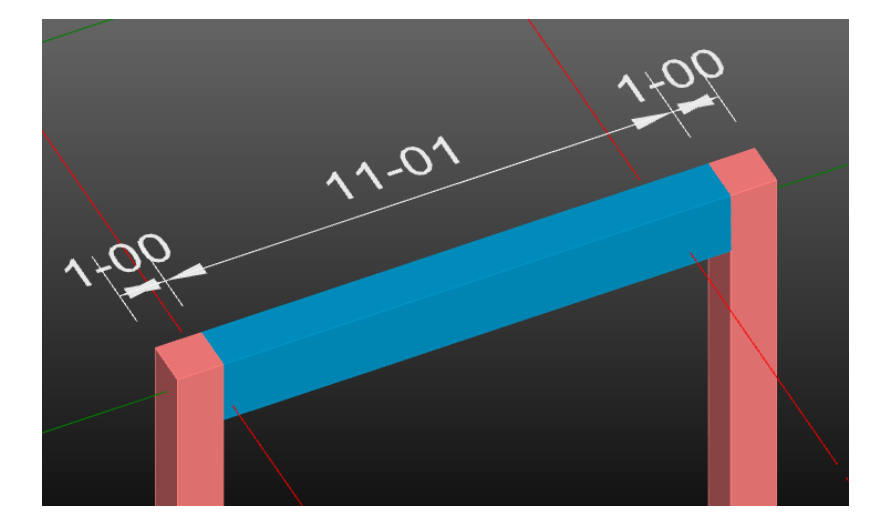

2. Model a beam (B2) of size 1-06 X 1-00 and draw rebar using range options. Reinforcement Details 4#5 T&B

2. Model a Beam (B3) of size of 1-00 X 1-00. Draw the top and bottom bars using the range option and draw ties around the rebar.

## **EXCERCISE QUESTIONS**

- 1. What is the total quantity of the ties in B1?
- 2. What is the default tie direction when selecting the tie option?
- 3. Which dialog box appears when selecting the multi spacing option?